<span id="page-0-0"></span>**?????**

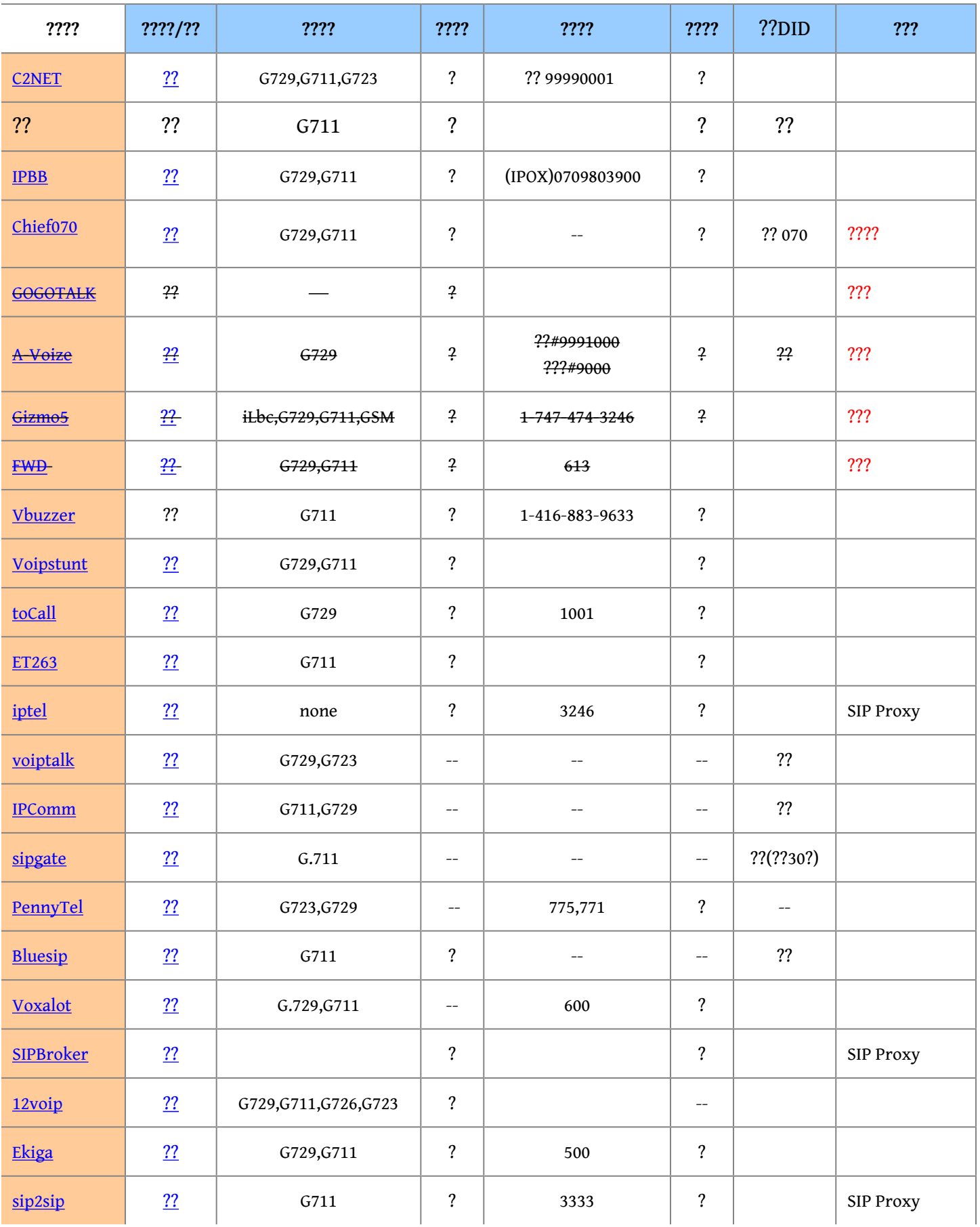

#### ?? Provider ? SIP Trunk ??

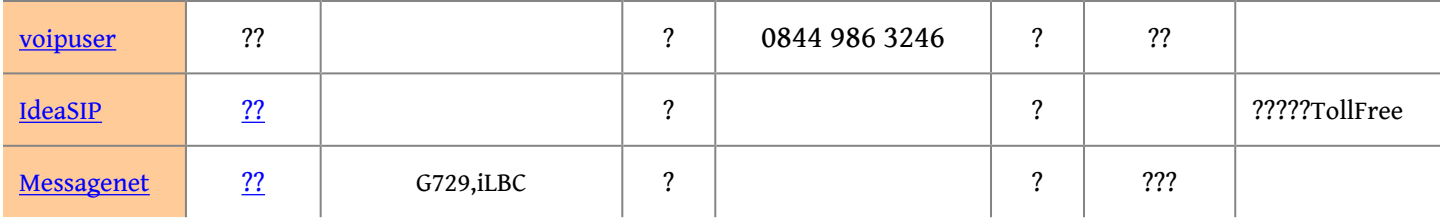

? [SIPBroker - EziDial](http://www.sipbroker.com/sipbroker/action/callIn?memberOID=314700) ????(Echo Test)

? iNum EchoTest: 883 5100 0000 0091

? ???????[[#sectionAA|sectionAA]]

**? ??-??**

**FET** ????? SIP

Outgoing Settings

username=123456 type=peer secret=thisispassword host=fsgw1.sparqnet.net fromuser=123456 context=from-trunk insecure=port,invite

Incoming Settings

USER Context: ?? USER Details: ??

Register String: 123456:thisispassword@fsgw1.sparqnet.net

#### <span id="page-1-0"></span>**IPBB**

?? - IPBB

Outgoing Settings

username=<sip\_number> type=friend secret=<passowrd> qualify=yes insecure=port,invite (???????) host=msw1.mky.com disallow=all allow=g729 context=from-trunk fromuser=<sip\_number> (???????)

Incoming Settings

USER Context: ?? USER Details: ??

Register String: <sip\_number>:<password>@msw1.mky.com/<sip\_number>

#### [?GO TO TOP?](#page-0-0)

# <span id="page-2-0"></span>**C2NET**

???? - C2NET

Outgoing Settings

username=<sip\_number> type=friend secret=<password> port=7890 insecure=port,invite host=210.202.244.130 qualify=yes fromuser=<sip\_number> context=from-trunk

Incoming Settings

USER Context: ?? USER Details: ??

Register String: <sip\_number>:<password>@210.202.244.130:7890/<sip\_number>

## [?GO TO TOP?](#page-0-0)

<span id="page-2-1"></span>**Chief070** ???? (???2013/06?????????????? LoadBalance SIP Client ????)

Outgoing Settings

username=<sip\_number> secret=<password> host=202.133.231.17 type=peer

Incoming Settings

USER Context: ?? USER Details: ??

Register String: <sip\_number>:<password>@202.133.231.17/<sip\_number> ?? Chief070 ? outbound proxy ????????????????[???? Loadbalance ? SIP Provider](http://osslab.tw:8880/VoIP/IP_PBX/%e8%bb%9f%e9%ab%94%e5%bc%8f_IP_PBX/Asterisk_-_%e5%85%8d%e8%b2%bb_IP_PBX_%e7%b6%b2%e8%b7%af%e9%9b%bb%e8%a9%b1%e4%ba%a4%e6%8f%9b%e5%b9%b3%e5%8f%b0/Tips/%e9%80%a3%e6%8e%a5%e6%9c%89_Loadbalance_%e7%9a%84_SIP_Provider)?

[?GO TO TOP?](#page-0-0)

## **? ??**

## **Gizmo5**

Outgoing Settings

username=<sip\_number> type=peer secret=<password> qualify=yes insecure=very host=proxy01.sipphone.com fromuser=<sip\_number> fromdomain=proxy01.sipphone.com dtmfmode=rfc2833 disallow=all canreinvite=no authuser=<sip\_number> allow=g729&ulaw&gsm context=from-trunk

Incoming Settings

USER Context: ?? USER Details: ??

Register String: <sip\_number>:<password>@proxy01.sipphone.com/<sip\_number>

## [?GO TO TOP?](#page-0-0)

#### <span id="page-3-0"></span>**Vbuzzer**

Echo-Test Number(????)?1-416-883-9633

Outgoing Settings:

```
username=<user_name>
useragent=VBuzzer/1.1.0.9
user=<user_name>
type=peer
secret=<password>
qualify=yes
port=80
insecure=very
host=vbuzzer.com
hidecallerid=yes
```
fromuser=<user\_name> fromdomain=vbuzzer.com dtmfmode=rfc2833 dtmf=rfc2833 disallow=all canreinvite=no authname=<user\_name> allow=ulaw&gsm

Incoming Settings:

username=<user\_name> useragent=vbuzzer/1.1.1.0 user=<user\_name> type=user secret=<password> port=80 insecure=very host=vbuzzer.com fromuser=<user\_name> fromdomain=vbuzzer.com canreinvite=no authname=<user\_name> context=from-trunk

#### [?GO TO TOP?](#page-0-0)

<span id="page-4-0"></span>**Voipstunt** Outgoing Settings:

username=<user\_name> type=peer secret=<password> insecure=very host=sip.voipstunt.com disallow=all canreinvite=no allow=g729

## [?GO TO TOP?](#page-0-0)

<span id="page-4-1"></span>**toCall** Outgoing Settings:

host=sip.tocall.cn username=<sip\_number> secret=<password> type=peer

Incoming Settings:

type=user context=from-trunk

Tips:

toCall?????????

1???????????????????????????????????????????????????????+????????????????????????????? 88808888?????01088888888

2????????????????0+???????????????????13900008888??????0139000088888 ? 139000088888 3?tocall??????20810000???????20810001????????20810001?????????????????????????? 4??????????00+????+??+??????????????82-2-3452-0000 ????0082234520000? 5?800?400????800?400?????\*??? \*8008108888 ??????

6?SIP Broker???SIP Broker?????VoIP??????????VoIP??????????????????SIP Broker??????SIP Broker????????????SIP Broker???????????tocall?SIP Broker????9047?Voxalot (U.S.)?010? ????? Voxalot (U.S.)???????1234???????\*0101234???

#### [?GO TO TOP?](#page-0-0)

<span id="page-5-0"></span>**ET263**

Outgoing Settings:

username=<sip\_number> fromuser=<sip\_number> type=friend secret=<sip\_password> port=10002 host=sip.etelephone.cn insecure=port,invite context=from-trunk disallow=all allow=ulaw

Register String:

<sip\_number>:<sip\_password>@sip.etelephone.cn:10002/<sip\_number>

Updated:

<span id="page-5-1"></span>By 2012-09-07: ??? disallow, allow ??????

# **iptel**

Outgoing Settings:

host=iptel.org username=<sip\_number> secret=<password> type=friend fromdomain=iptel.org fromuser=<sip\_number> insecure=port,invite context=from-trunk disallow=all allow=ulaw

Incoming Setting: ?? USER Details: ??

Register String: <sip\_number>:<password>@iptel.org/<sip\_number>

# [?GO TO TOP?](#page-0-0)

<span id="page-6-0"></span>**voiptalk** Outgoing Settings:

host=voiptalk.org username=<sip\_number> secret=<password> type=peer insecure=very context=from-trunk

Register String: <sip\_number>:<password>@voiptalk.org/<DID\_number>

## [?GO TO TOP?](#page-0-0)

<span id="page-6-1"></span>**IPComm** IP Communications - Free DID in US

Outgoing Settings: Trunk Name: IPC PEER Details: ??

Incoming Settings: USER Context: <DID\_Number> ;????? 1 USER Details:

allow=g729

host=64.154.41.100 insecure=port,invite type=peer context=from-trunk nat=yes dtmfmode=rfc2833

#### [?GO TO TOP?](#page-0-0)

<span id="page-7-0"></span>**sipgate** Free DID in US

Outgoing Settings:

type=peer username=<sip\_username> fromuser=<sip\_username> defaultuser=<sip\_username> secret=<sip\_password> context=from-trunk host=sipgate.com fromdomain=sipgate.com outboundproxy=proxy.live.sipgate.com insecure=invite canreinvite=no nat=no disallow=all allow=ulaw&alaw qualify=yes dtmfmode=rfc2833

Incoming Setting: ?? USER Details: ??

Register String: <sip\_username>:<sip\_password>@sipgate.com/<DID\_number>

#### [?GO TO TOP?](#page-0-0)

<span id="page-7-1"></span>**PennyTel** Outgoing Settings: Trunk Name: pennytel PEER Details:

username=<sip\_number> type=peer secret=<password> insecure=very host=sip.pennytel.com

?? Provider ? SIP Trunk ??

disallow=all canreinvite=no canredirect=no allow=g729&g723 context=from-trunk

Incoming Settings: USER Context: <br/> <br/>blank> USER Details: <br/> <br/>blank>

Register String: <sip\_number>:<password>@sip.pennytel.com/<sip\_number>

#### [?GO TO TOP?](#page-0-0)

<span id="page-8-0"></span>**Bluesip** Free DID in German

Outgoing Settings: Trunk Name: bluesip PEER Details:

host=bluesip.net type=friend username=<bluesip/sip\_username> fromuser=<sip\_username> fromdomain=bluesip.net secret=<password> qualify=yes canreinvite=no nat=no disallow=all allow=ulaw&alaw insecure=very auth=md5,plaintext context=from-trunk

Incoming Settings: USER Context: <??> USER Details: <??>

Register String: <bluesip/sip\_username>:<password>@bluesip.net/<DID\_number>

## [?GO TO TOP?](#page-0-0)

<span id="page-8-1"></span>**Voxalot** Outgoing Settings: Trunk Name: voxalot

#### PEER Details:

host=us.voxalot.com username=<sip\_number> fromuser=<sip\_number> secret=<sip\_password> fromdomain=voxalot.com nat=yes insecure=very qualify=yes canreinvite=yes dtmfmode=auto disallow=all allow=g729&ulaw&alaw type=peer context=from-trunk

Incoming Settings: USER Context: <??> USER Details: <??>

Register String: <sip\_number>:<sip\_password>@us.voxalot.com/<sip\_number>

#### [?GO TO TOP?](#page-0-0)

#### <span id="page-9-0"></span>**SIPBroker**

????,??? SIP URI ???? provider,?? 1234?iptel.org sip\_user=1234 sip\_domain=iptel.org

Outgoing Settings: Trunk Name: sipbroker PEER Details:

type=peer port=5060 host=sipbroker.com fromuser=<sip\_user> fromdomain=<sip\_domain> canreinvite=yes

Incoming Settings: USER Context: <??> USER Details: <??>

Register String:<??>

## [?GO TO TOP?](#page-0-0)

<span id="page-10-0"></span>**12voip**

Outgoing Settings: Trunk Name: 12voip PEER Details:

host=sip.12voip.com username=<sip\_user> secret=<sip\_pass> type=peer disallow=all allow=g729 qualify=yes

Incoming Settings: USER Context: <??> USER Details: <??>

Register String:<??>

[?GO TO TOP?](#page-0-0)

#### <span id="page-10-1"></span>**Ekiga**

[http://wiki.ekiga.org/index.php/Main\\_Page](http://wiki.ekiga.org/index.php/Main_Page)

Outgoing Settings: Trunk Name: ekiga PEER Details:

type=friend username=<sip\_number> secret=<sip\_password> host=ekiga.net canreinvite=no qualify=300 insecure=port,invite context=from-trunk

Incoming Settings: USER Context: <??> USER Details: <??>

Register String: <sip\_number>:<sip\_password>@ekiga.net/<sip\_number>

#### <span id="page-10-2"></span>[?GO TO TOP?](#page-0-0)

**sip2sip** [http://wiki.sip2sip.info/wiki/SipDev...sk#AsteriskPBX](http://wiki.sip2sip.info/wiki/SipDevicesAsterisk#AsteriskPBX)

??sip.conf ?? srvlookup=yes (??)

?? sip2sip ? outbound proxy ? load balancing ?????????????????[??? Loadbalance ? SIP Provider?](http://osslab.tw:8880/VoIP/IP_PBX/%E8%BB%9F%E9%AB%94%E5%BC%8F_IP_PBX/Asterisk_-_%E5%85%8D%E8%B2%BB_IP_PBX_%E7%B6%B2%E8%B7%AF%E9%9B%BB%E8%A9%B1%E4%BA%A4%E6%8F%9B%E5%B9%B3%E5%8F%B0/Tips/%E9%80%A3%E6%8E%A5%E6%9C%89_Loadbalance_%E7%9A%84_SIP_Provider)

# [?GO TO TOP?](#page-0-0)

#### <span id="page-11-0"></span>**voipuser**

Outgoing Settings: Trunk Name: voipuser PEER Details:

host=sip.voipuser.org username=<sip\_username> secret=<sip\_password> type=peer qualify=yes insecure=port,invite context=from-trunk

Incoming Settings: USER Context: <??> USER Details: <??>

Register String: <sip\_username>:<sip\_password>@sip.voipuser.org/<DID\_number>

# [?GO TO TOP?](#page-0-0)

## <span id="page-11-1"></span>**IdeaSIP**

Outgoing Settings: Trunk Name: ideasip PEER Details:

host=proxy.ideasip.com fromdomain=proxy.ideasip.com username=<sip\_username> secret=<sip\_password> type=friend insecure=port,invite context=from-trunk

Incoming Settings: USER Context: <??> USER Details: <??>

Register String:

## <sip\_username>:<sip\_password>@proxy.ideasip.com/<SIP\_number>

<span id="page-12-0"></span>**Messagenet**

Outgoing Settings: Trunk Name: messagenet PEER Details:

type=peer auth=md5 username=<sip\_username> fromuser=<sip\_username> secret=<sip\_password> host=sip.messagenet.it port=5061 qualify=yes insecure=port,invite context=from-trunk disallow=all allow=g729

Incoming Settings: USER Context: <??> USER Details: <??>

Register String: <sip\_username>:<sip\_password>@sip.messagenet.it:5061/<DID\_Number>